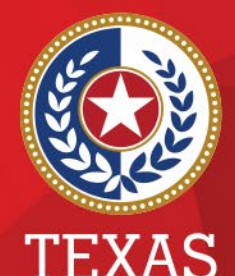

**Health and Human Services** 

**Texas Department of State Health Services** 

#### **Patient Record and Event Searches in NEDSS**

**Public Health Informatics and Data Exchange (PHID) Team**

# **Searching**

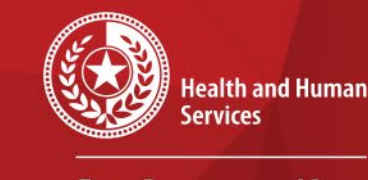

★★

**Texas Department of State Health Services** 

- All patient records and events are assigned a unique ID. The IDs can be found in most reports and in the user interface.
- You should refer to the Data Dictionaries to determine the best report to use.
- There are a few ways to search for patient records and events in NEDSS.

#### **Dashboard Search**

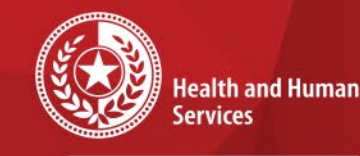

**Texas Department of State Health Services** 

#### The first way to search by name or Event ID is on the Dashboard.

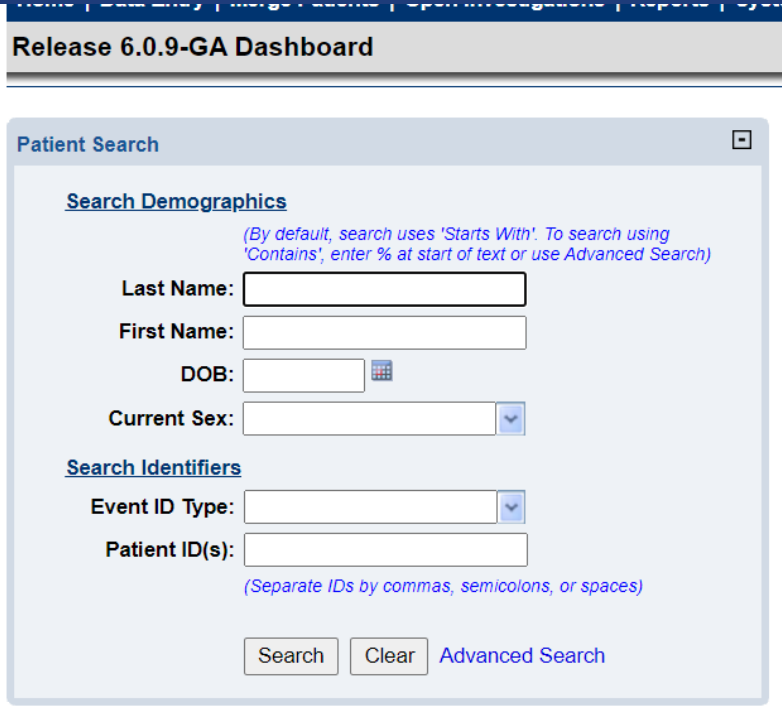

 $9/10/2021$   $3$ 

#### **Dashboard Name Search**

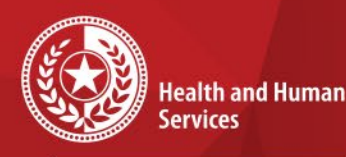

**Texas Department of State Health Services** 

Notice the message above Last Name: *(By default, search uses 'Starts With'. To search using 'Contains', enter % at start of text or use Advanced Search)*

For name searches, we recommend using the first 3 letters of the last and first names.

Keep in mind the more pieces of information you enter in the search, the less likely you are of returning results.

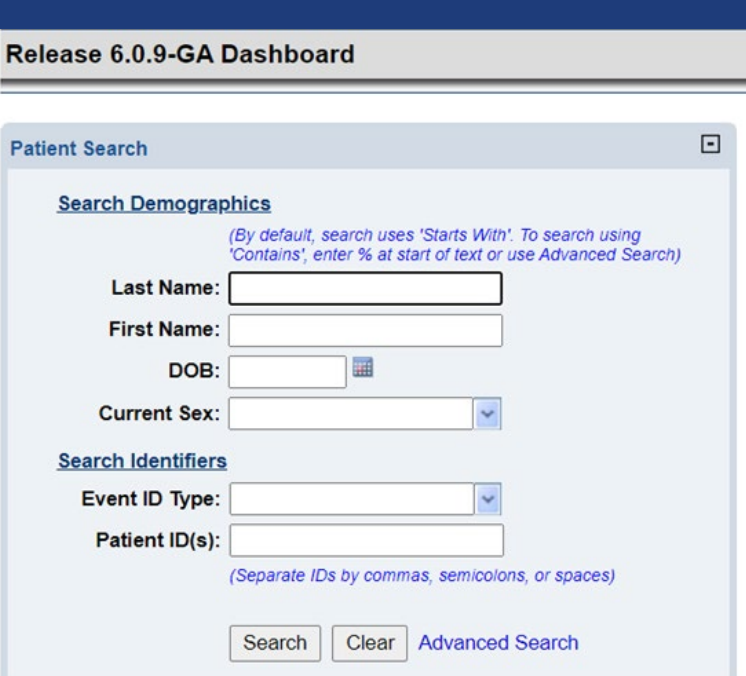

## **Dashboard Name Search**

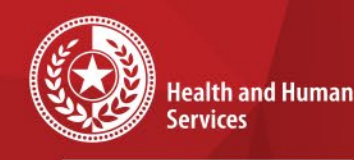

**Texas Department of State Health Services** 

- After searching, results will be displayed.
- If the patient record is displayed, you can choose the Patient ID link to open the patient record.
- If you are unable to locate the patient record you are searching for, you can choose *Add New.*

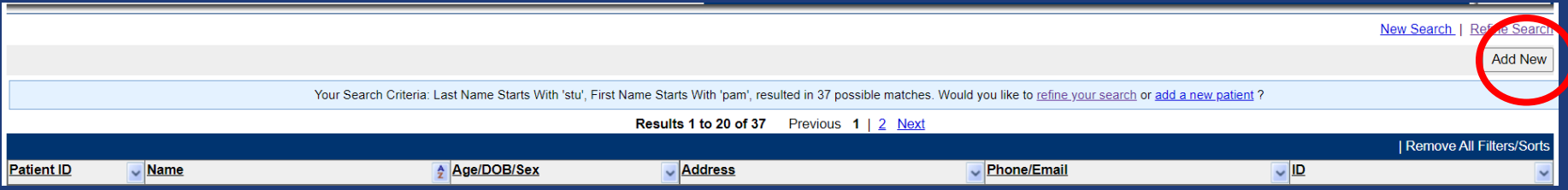

## **Search Event IDs**

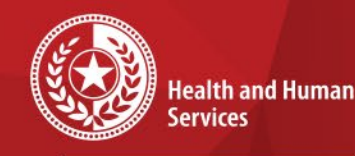

**Texas Department of State Health Services** 

If you have an Event ID, choose the Event ID Type. A new box will appear for the Event ID Value. Choose Search.

#### Note:

Investigations begin with CAS. Lab Reports begin with OBS. Vaccinations begin with INT. Notifications begin with NOT.

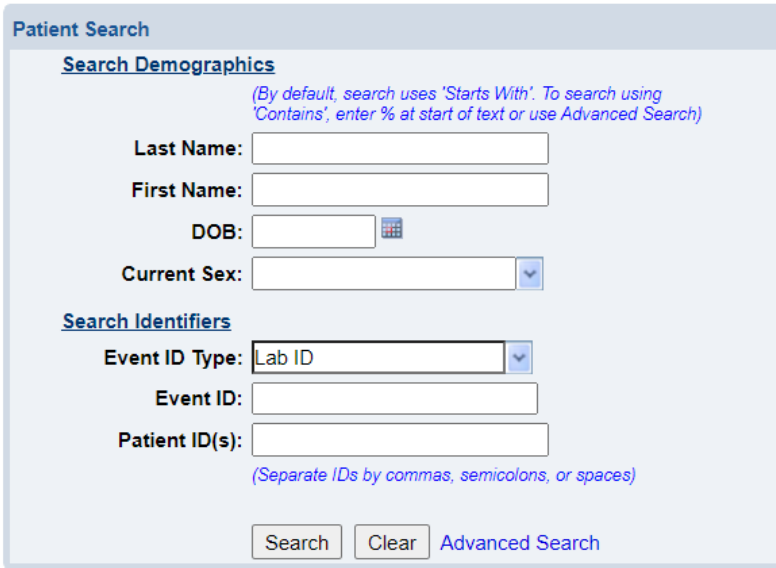

## **Search Patient ID**

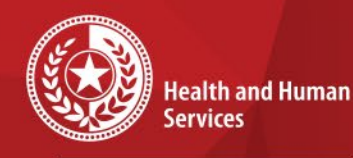

**Texas Department of State Health Services** 

To search for a patient ID, enter the value in the Patient ID(s) field and choose Search

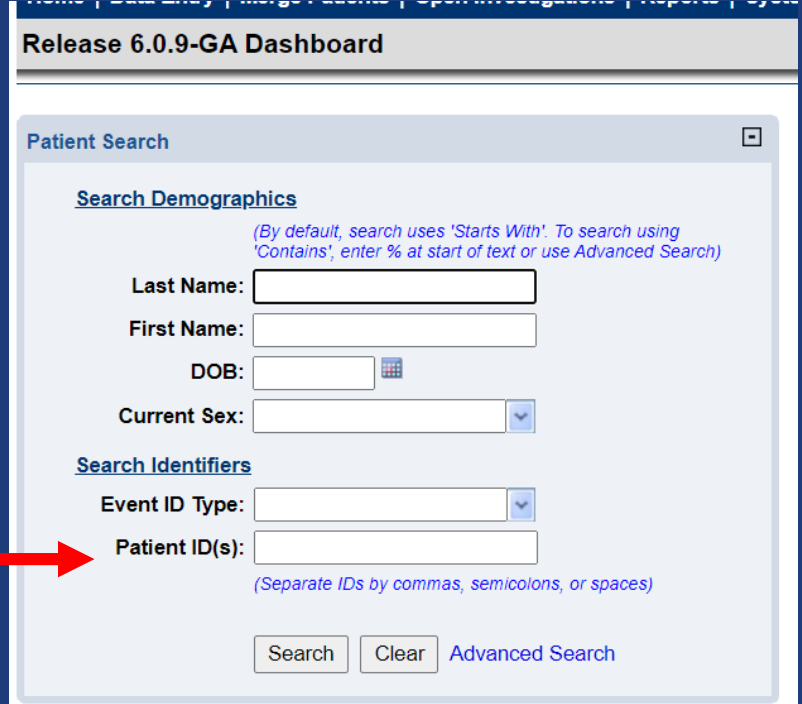

## **Advanced Search**

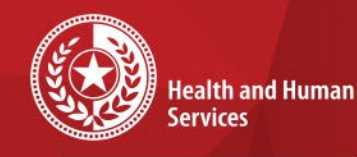

**Texas Department of State Health Services** 

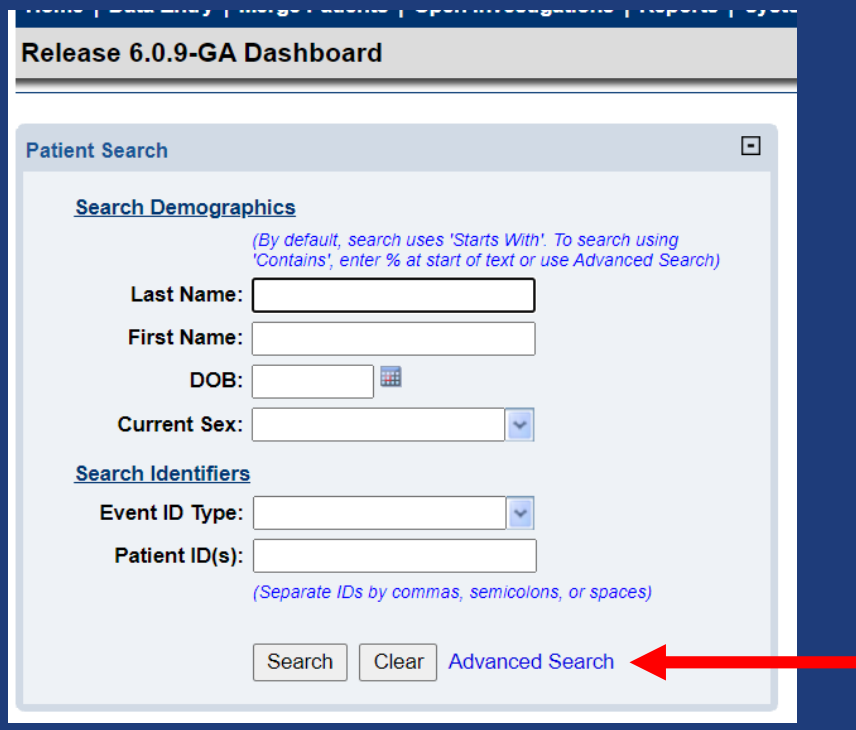

To conduct an advanced search, choose the Advanced Search link.

 $\star$ 

 $\star$